BOOK CPECI

1. Créer un nouveau livre

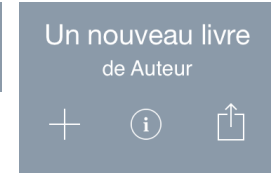

2. Ajouter des éléments à la page

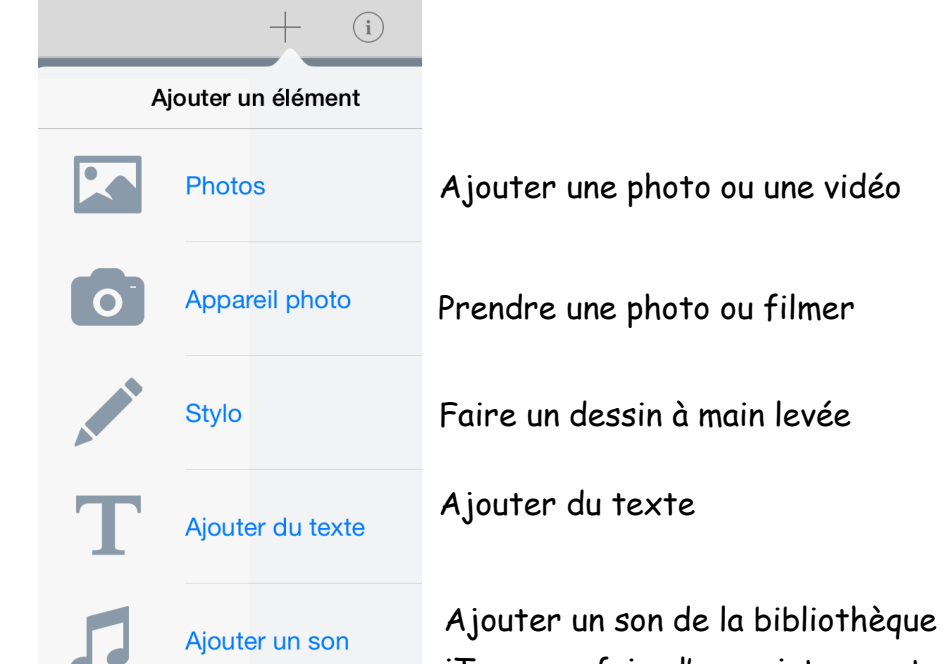

iTunes ou faire l'enregistrement

 $\bigcirc$ 

 $\perp$ 

3. Modifier l'arrière-plan de la page en cliquant la page et  $\mathbf{i}$ ARRIÈRE-PLAN BANDE-SON Activée

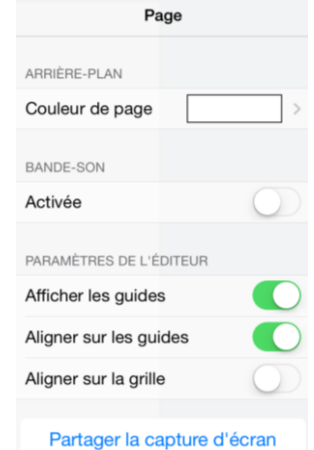

Annie Marois, Services éducatifs, CS des Découvreurs : http://seduc.csdecou.qc.ca/recit-tablette/ 1

Pour modifier l'objet sélectionné (vidéo – photo – dessin – police)

 $(i)$ 

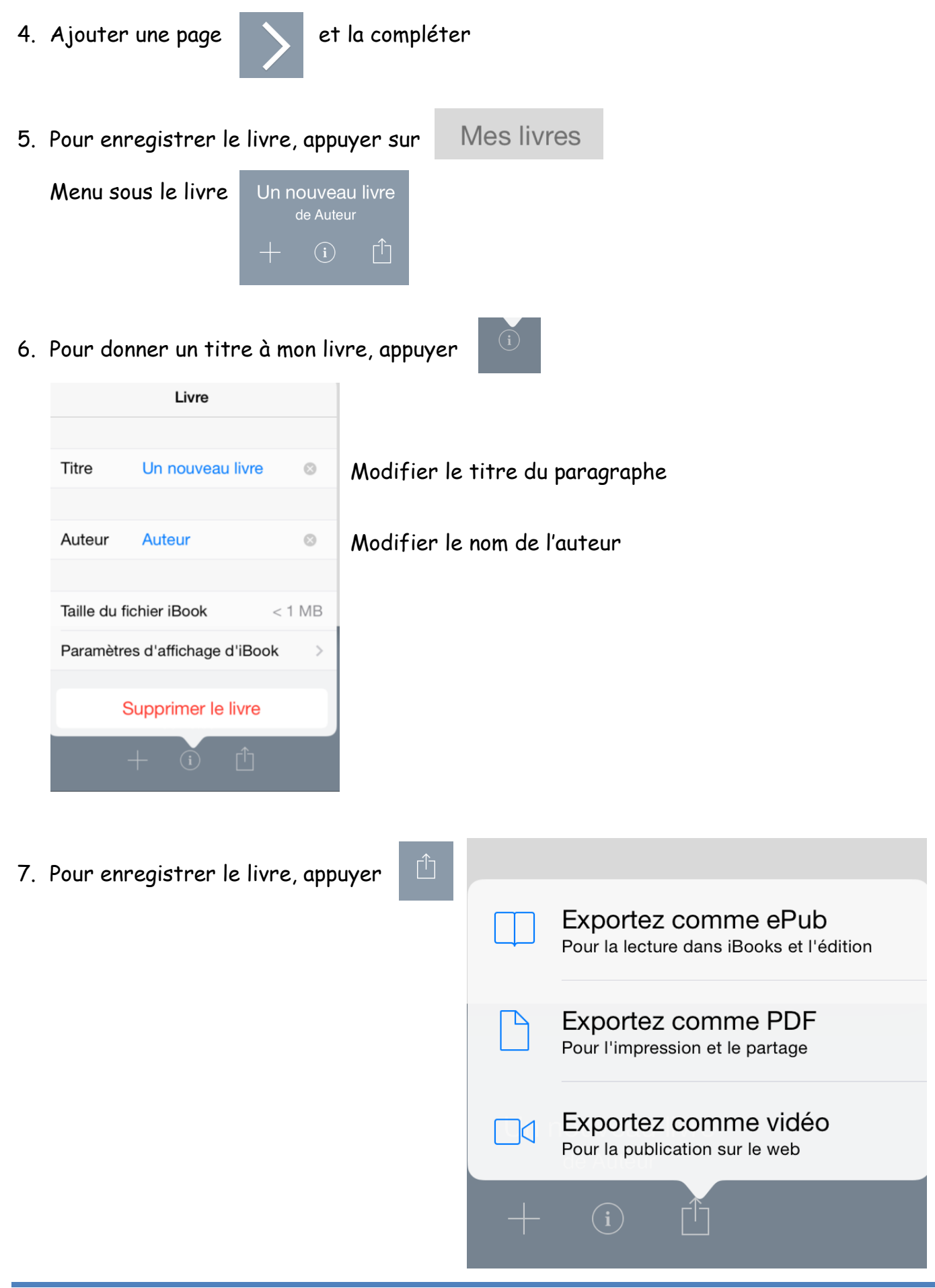